## **QUINTO GRADO**

**Estimada Familia: Para cualquier consulta les dejo el siguiente correo electrónico. Muchas gracias.** 

Profe Angel: [arivero@colegiorobles.edu.ar](mailto:arivero@colegiorobles.edu.ar) (mañana)

## **ACTIVIDAD 1:**

Vamos a repasar como insertar una imagen en Word, para ello dibujamos alguno de los siguientes dibujos y lo guardamos en nuestra computadora, les dejo los videos.

[https://www.youtube.com/watch?v=e1g-](https://www.youtube.com/watch?v=e1g-_EHO_XE&t=212s&ab_channel=UnPocoDeTodo) [\\_EHO\\_XE&t=212s](https://www.youtube.com/watch?v=e1g-_EHO_XE&t=212s&ab_channel=UnPocoDeTodo)

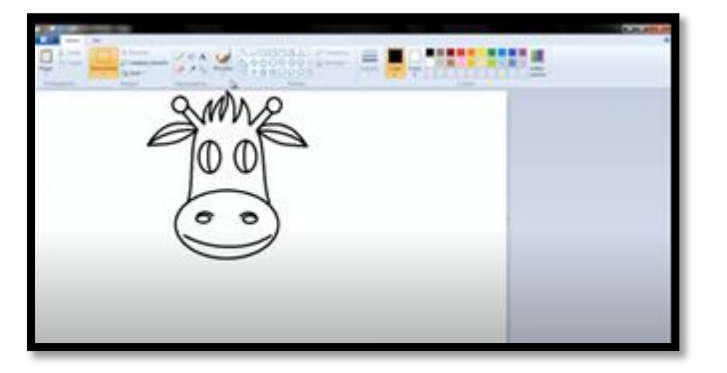

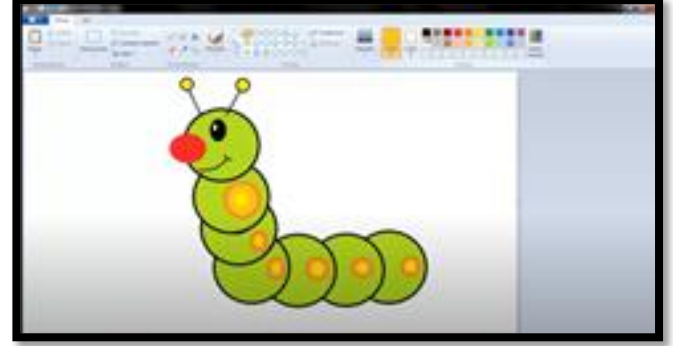

<https://www.youtube.com/watch?v=OhJwSbBWUC0>

En el siguiente video pueden repasar como insertamos una imagen en Word, por último le ponemos un título a nuestro archivo y lo guardamos.

**<https://www.youtube.com/watch?v=58QVor2A0nE>**

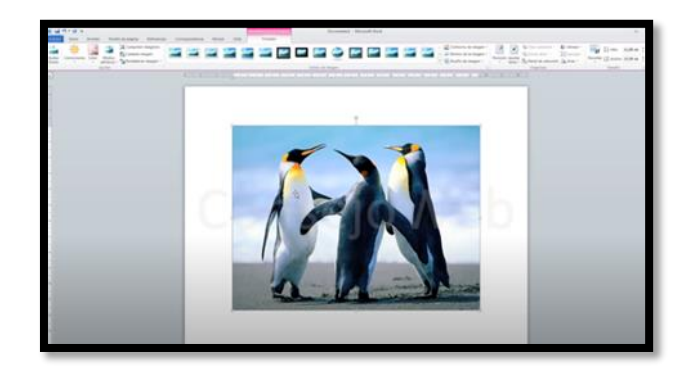

**Mucha Suerte !!!!**